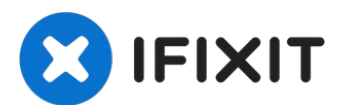

# **Toshiba Satellite U405D-S2902 Display Replacement**

Written By: Brandon Kirklen

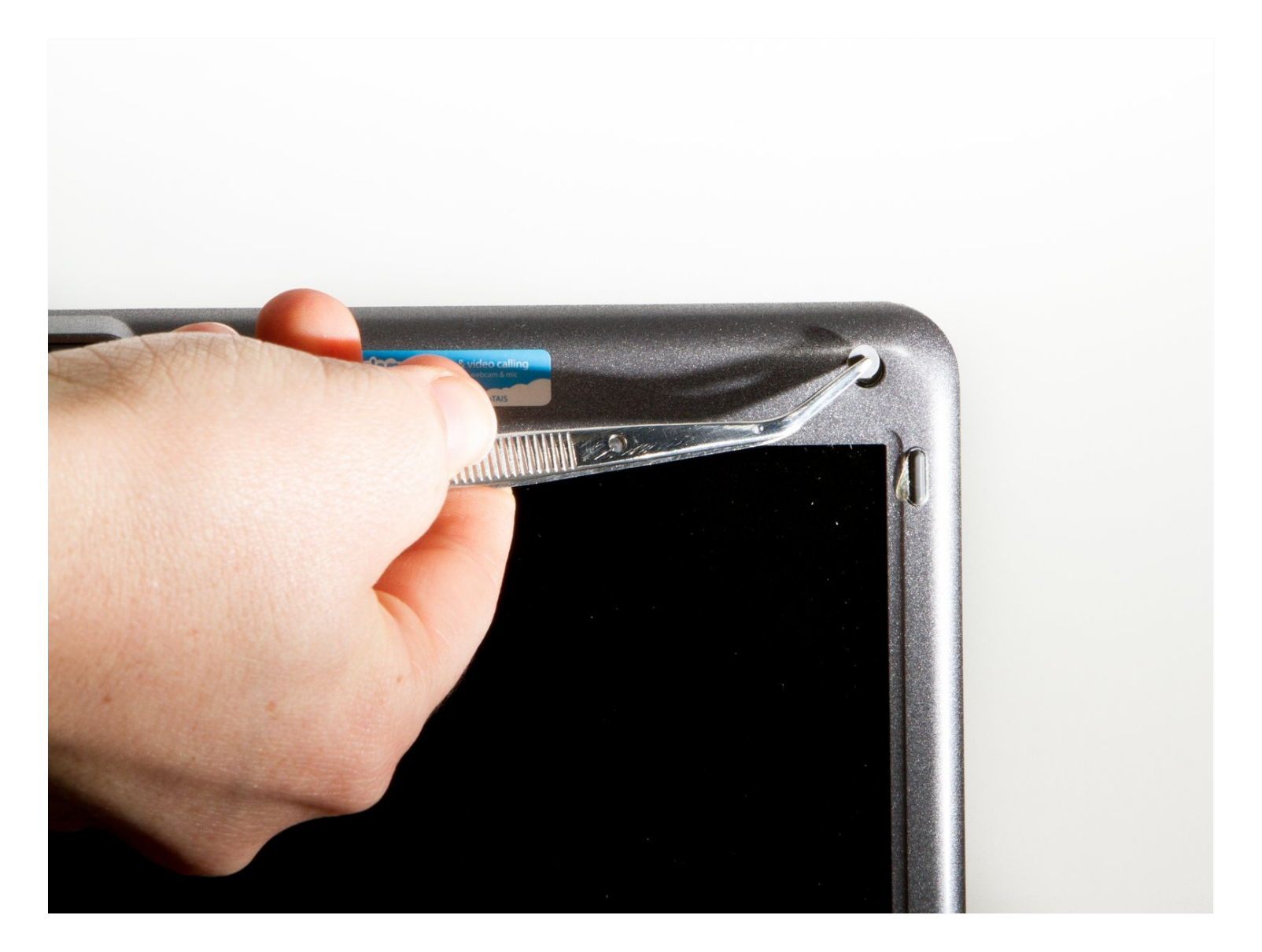

## **TOOLS:**

[Tweezers](https://www.ifixit.com/products/tweezers) (1) Phillips #1 [Screwdriver](https://www.ifixit.com/products/phillips-1-screwdriver) (1)

## **Step 1 — Display**

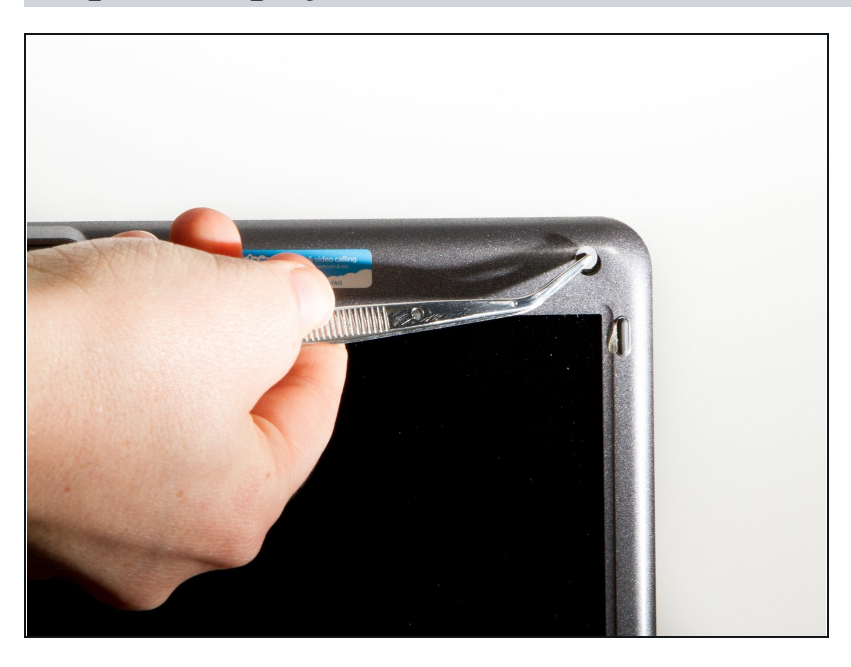

Use [tweezers](https://www.ifixit.com/products/tweezers) to remove the small rubber covers over the screws on the top and bottom of the laptop case.

## **Step 2**

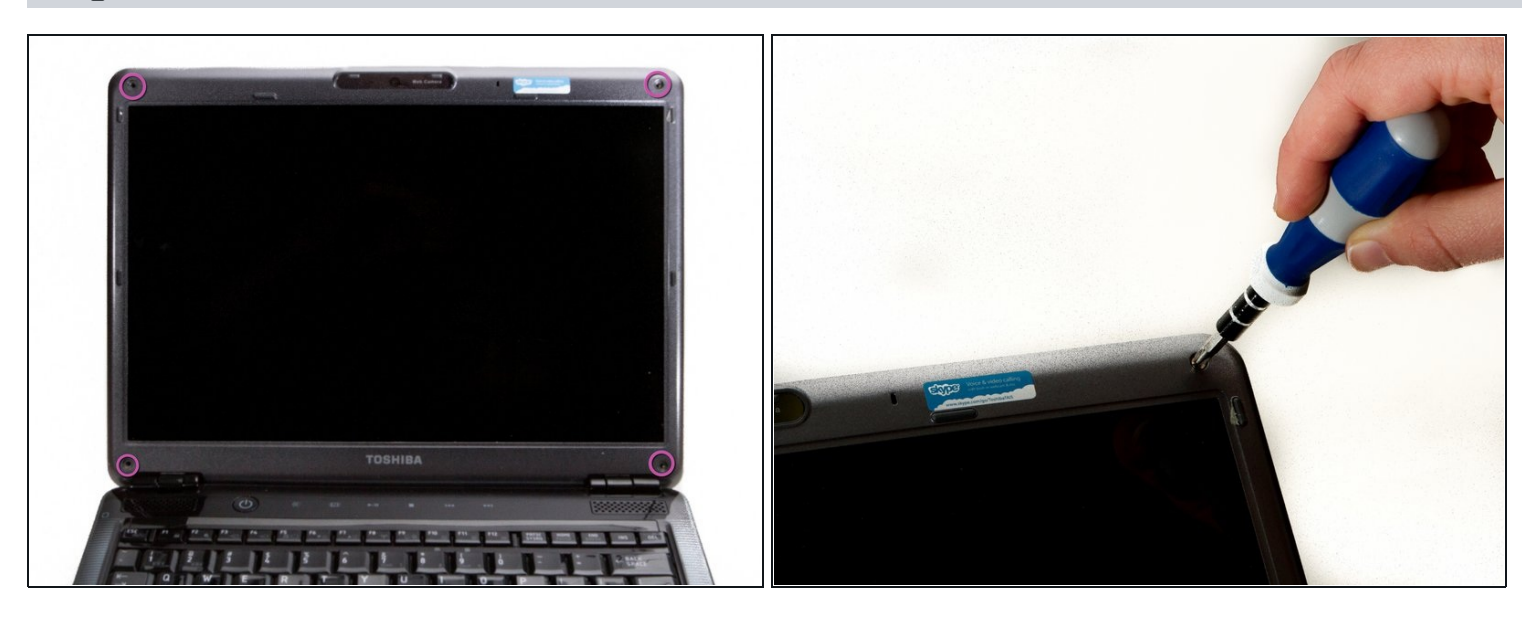

Use a #1 Phillips screwdriver to remove the 3mm screws located on both sides of the  $\bullet$ top of the laptop as well as the lower corners.

## **Step 3**

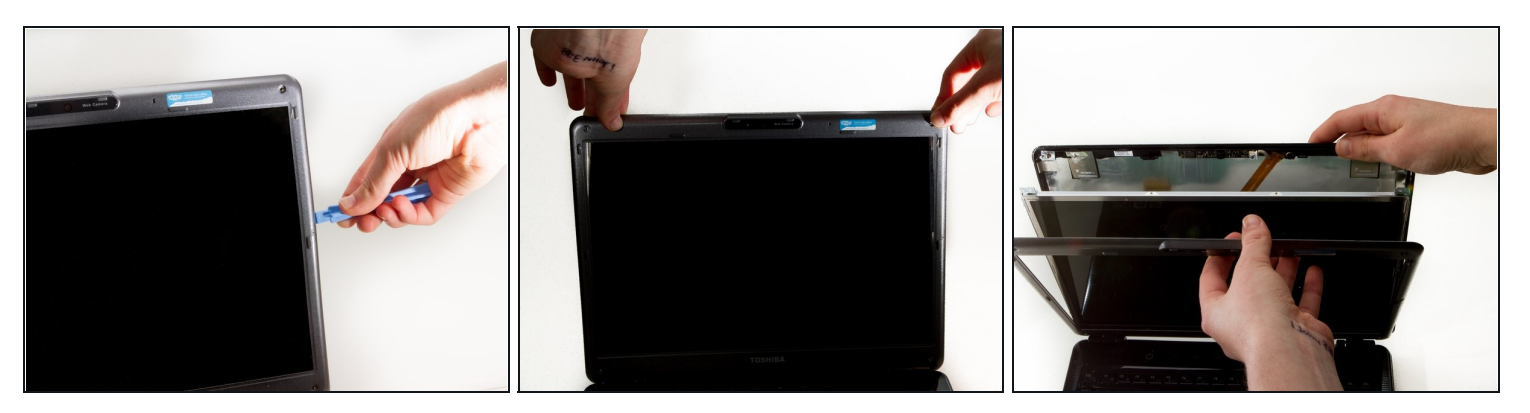

- Use a plastic opening tool to separate the front plastic panel from the back side of the top of the laptop.
- Carefully pull the top away from the back.

## **Step 4**

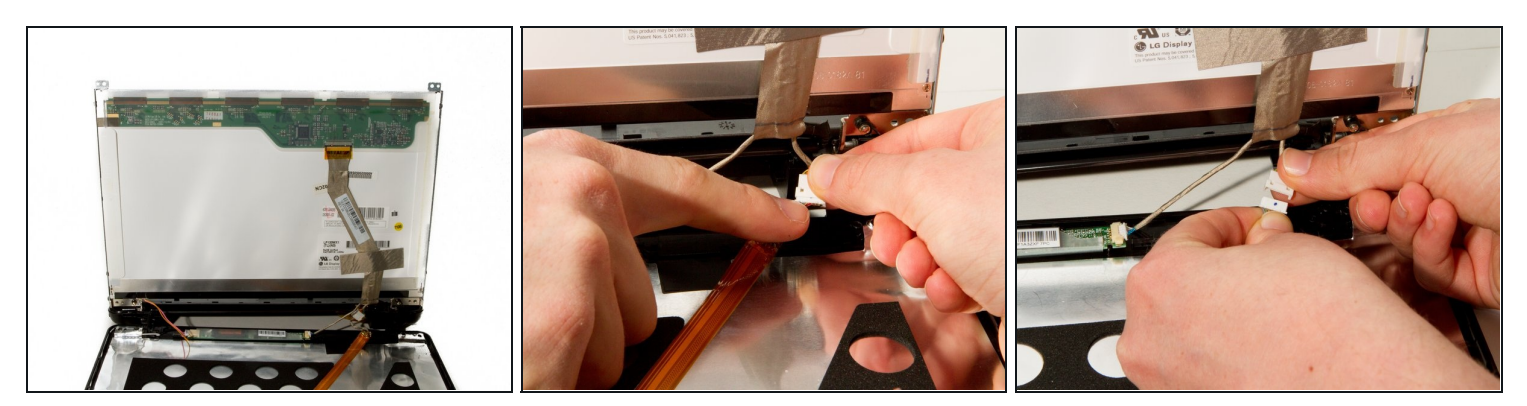

- Turn the laptop around.  $\bullet$
- Remove the webcam/microphone data cable. $\bullet$

## **Step 5**

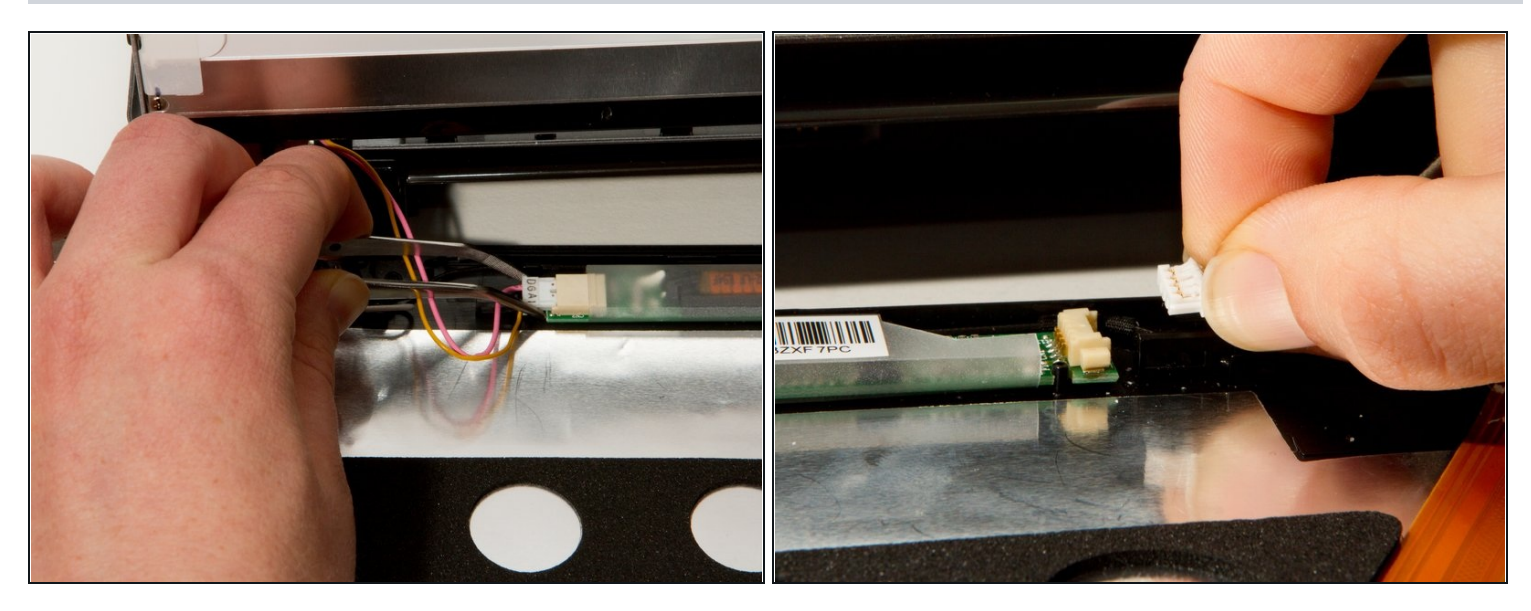

- Remove the lower lighting power supply.  $\bullet$
- Remove the signal light power supply and data cable.

## **Step 6**

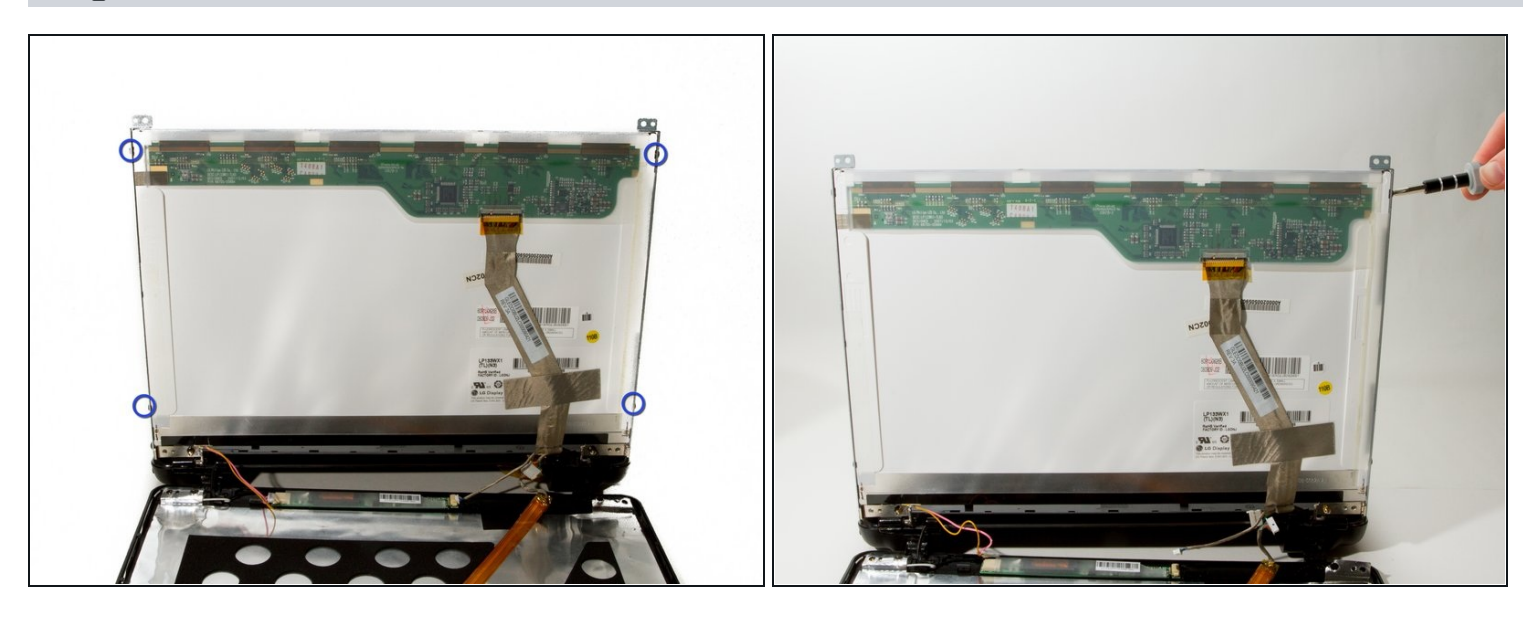

Locate and remove the four 2mm #1 Phillips screws around the sidewalls of the display.

After removing the last screw, the screen will be very loose, be sure to keep a hand on it to prevent it from damaging the keyboard.

## **Step 7**

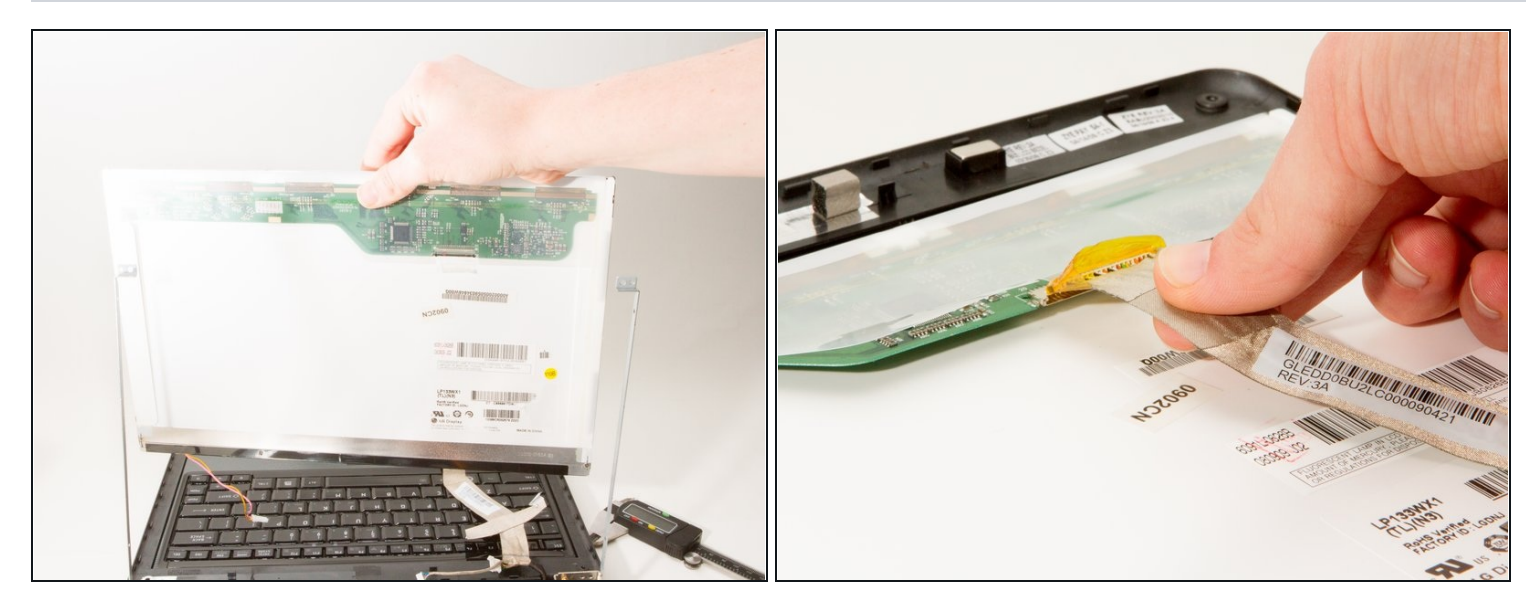

- Carefully remove the screen from the side brackets.  $\bullet$
- Remove the LCD ribbon connector from the display.

To reassemble your device, follow these instructions in reverse order.